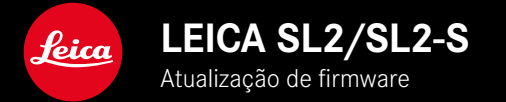

# **FIRMWARE**

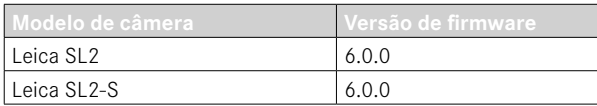

# **NOVO**

- Realização de um disparo contínuo com Correção da perspetiva ativada SL2: para 2 fps e 6 fps, SL2-S: para 2 fps e 5 fps
- Complementação da função de bloqueio para as definições de balanço de branco Auto ISO e Auto Esta permite que o valor ISO ou o balanço de branco automático permaneça inalterado, durante a gravação de vídeo, até a gravação ser parada ou alterada através da definição de menu.

# **ALARGAMENTO**

- Novo ponto de submenu Modo flash no ponto de menu Definições Flash
- Complementação do ponto de menu Apenas definição rápida AF no menu Touch AF em utilização EVF Esta permite no modo Touch AF que uma deslocação involuntária do campo de medição AF seja evitada, sendo, no entanto, possível aplicar as funções Touch AF.
- Novos pontos de menu selecionáveis para o menu de Favoritos
- Roda de polegar: nova função como botão de função
- Joystick: alargamento das possibilidades de ocupação

# **MELHORIA**

- Melhoria clara da exatidão do local de captação com GPS
- Menu de reprodução atualizado: opção Apagar todos foi substituído por Apagar não avaliados
- Alteração do nome definições de disparo contínuo no ponto de menu Modo de disparo
- O ponto de menu Disparador automático está agora no menu principal e pode ser combinado com outros modos de disparo
- Eliminação de erros no firmware

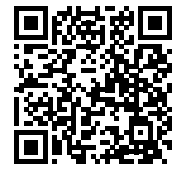

As instruções detalhadas para download podem ser encontradas em: https://en.leica-camera.com/Service-Support/Support/Downloads

Para encomendar uma cópia impressa gratuita das instruções detalhadas, por favor registe-se em: www.order-instructions.leica-camera.com

# **ATUALIZAÇÕES DE FIRMWARE**

A Leica está constantemente a trabalhar no desenvolvimento e otimização da sua câmera. Uma vez que muitas das funções da câmera são comandadas exclusivamente pelo software, as melhorias e os alargamentos da gama de funções podem ser instalados na sua câmera numa data posterior. Para este fim, a Leica oferece atualizações de firmware em intervalos irregulares, que estão disponíveis para download na nossa homepage.

Depois de ter registado a sua câmera, a Leica informá-lo-á sobre todas as novas atualizações. Os utilizadores da Leica FOTOS também são informados automaticamente sobre as atualizações de firmware para as suas câmeras Leica.

A instalação de atualizações de firmware pode ser realizada através de dois caminhos diferentes.

- Confortavelmente através da aplicação Leica FOTOS
- Diretamente através do menu da câmera

**Para determinar que versão de firmware está instalada**

 $51$ 

 $30<sub>1</sub>$ 

- ▸ No menu principal, selecionar Informações da câmera
	- As versões de firmware atuais são exibidas.

#### Camera Information Camera Firmware Version Lens Firmware Version MAC Address 58:D5:0A:A1:4E:CB License Informations

Regulatory Information Copyright Information

Mais informações sobre o registo, atualizações de firmware ou os seus downloads para a sua câmera, bem como quaisquer alterações e complementos às explicações deste manual de instruções, podem ser encontrados na "Área do Cliente" em:

https://club.leica-camera.com

# **REALIZAR ATUALIZAÇÕES DE FIRMWARE**

A interrupção de uma atualização de firmware em curso pode provocar danos graves e irreparáveis no seu equipamento! Por esta razão, durante a atualização do firmware deve respeitar sobretudo as seguintes indicações:

- Não desligar a câmera!
- Não remover o cartão de memória!
- Não remover a bateria!
- Não remover a objetiva!

#### Notas

- Se a bateria não estiver suficientemente carregada, aparecerá uma mensagem de aviso. Neste caso, carregue primeiro a bateria e repita o procedimento acima descrito.
- No submenu Informações da câmera encontrará dispositivos adicionais e marcas e números de aprovação específicos do país.

# **PREPARAÇÕES**

- ▸ Carregar completamente a bateria e colocá-la na câmera
- ▸ Remover da câmera um segundo cartão SD eventualmente existente
- ▸ Remover do cartão de memória todos os ficheiros de firmware eventualmente existentes
	- Recomenda-se que todas as imagens do cartão de memória sejam armazenadas para posteriormente serem formatadas na câmera.

(Atenção: perda de dados! Ao formatar o cartão de memória todos os dados no cartão são perdidos.)

- ▸ Descarregar o firmware mais recente
- ▸ Guardar no cartão de memória
	- O ficheiro de firmware tem de ser armazenado no nível mais superior do cartão de memória (não numa subpasta).
- ▸ Colocar o cartão de memória na câmera
- ▸ Ligar a câmera

# **ATUALIZAR O FIRMWARE DA CÂMERA**

- ▸ Realizar as preparações
- ▸ No menu principal, selecionar Informações da câmera
- ▶ Selecionar Camera Firmware Version
- ▸ Selecionar Iniciar atualização
	- Aparece uma consulta com informações sobre a atualização.
- ▸ Verificar a informação sobre as versões
- ▸ Selecionar Sim
	- A consulta Armazenar perfis no cartão SD? aparece.
- ▸ Selecionar Sim/Não
	- A atualização começa automaticamente.
	- O LED de estado inferior pisca durante o processo.
	- Após a conclusão com êxito, aparece uma mensagem correspondente com uma solicitação de reinício.
- ▸ Desligar e voltar a ligar a câmera

#### Nota

• Após o reinício, a data e hora, bem como o idioma devem ser novamente definidos. As consultas correspondentes aparecem.

#### **ATUALIZAR O FIRMWARE DA OBJETIVA**

Se estiverem disponíveis, podem ser realizadas atualizações de firmware para as objetivas SL da Leica, bem como para todas as outras objetivas da L-Mount Alliance.

As atualizações do firmware para objetivas SL da Leica são normalmente instaladas com as versões atuais do firmware da câ mera e não devem ser, por isso, realizadas manualmente. Se uma objetiva SL estiver colocada durante a atualização da câmera, será equipada automaticamente também com o firmware mais re cente. Caso contrário, é visualizada uma consulta correspondente na primeira colocação numa câmera com firmware atualizado. As notas sobre a atualização do firmware da câmera são respeti vamente válidas.

- ▸ Realizar as preparações
- ▸ No menu principal, selecionar Informações da câmera
- ▶ Selecionar Lens Firmware Version
- ▸ Selecionar Iniciar atualização
	- Aparece uma consulta com informações sobre a atualização.
- ▸ Verificar a informação sobre as versões
- ▸ Selecionar Sim
	- A atualização começa automaticamente.
	- O LED de estado inferior pisca durante o processo.
	- Após a conclusão com êxito, aparece uma mensagem corres pondente com uma solicitação de reinício.
- ▸ Desligar e voltar a ligar a câmera

# **MODOS FLASH**

Estão disponíveis três modos de operação.

- Automático
- Manual
- Exposição prolongada

# **ATIVAÇÃO AUTOMÁTICA DO FLASH**

Este é o modo de operação Standard. A unidade de flash dispara automaticamente, quando tempos de exposição mais longos em condições de pouca luz podem causar fotografias tremidas.

# **ATIVAÇÃO MANUAL DO FLASH**

Este modo de operação é adequado para fotografias com contraluz em que o motivo principal não está em enquadramento total e está na sombra ou para casos, nos quais o contraste elevado (p. ex. com luz solar direta) necessita de ser suavizado por um flash de enchimento. Além disso a unidade de flash é disparada, independentemente das condições de iluminação, para cada captação. A potência de flash é controlada dependendo do brilho exterior medido: em caso de luz fraca como em modo automático, em caso de brilho crescente com menor potência. O flash funciona então como um flash de enchimento para p. ex. iluminar sombras escuras em primeiro plano ou motivos em contraluz e criar no geral uma iluminação mais equilibrada.

#### **LIGAÇÃO AUTOMÁTICA DE FLASH COM VELOCIDADES DE OBTURADOR MAIS LENTAS (SINCRONIZAÇÃO DE LONGA DURAÇÃO)**

Este modo de operação produz simultaneamente fundos escuros adequadamente expostos e reproduzidos de forma mais brilhante, bem como um clarão de flash em primeiro plano.

Nos outros modos flash, a velocidade de obturador não é prolongada para além de 1⁄30s para minimizar o risco de trepidação da câmera. No entanto, isto provoca muitas vezes, que em fotografias com flash, o fundo que não é iluminado pelo flash seja severamente subexposto. Neste modo flash, contudo, são permitidos tempos de exposição mais longos (até 30 s) para evitar este efeito.

- ▸ No menu principal, selecionar Definições Flash
- ▶ Selecionar Modo flash
- ▸ Selecionar a definição desejada
	- O modo de operação ativo é apresentado no ecrã.

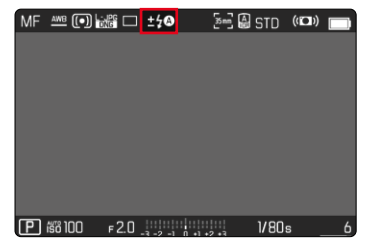

# **MENU DE REPRODUÇÃO**

# **APAGAR IMAGENS**

### **APAGAR IMAGENS NÃO AVALIADAS**

- ▶ Pressionar o botão MENU
- ▸ Selecionar no menu de reprodução Apagar não avaliados

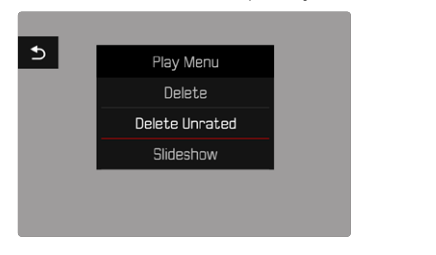

- A consulta Deseja apagar realmente todos os ficheiros não avaliados? aparece.
- ▶ Selecionar Sim
	- O LED pisca durante o apagamento. Isto pode demorar algum tempo. A seguir aparecerá a próxima imagem marcada. Se não houver outra imagem armazenada no cartão, a mensagem Não existe imagem válida para visualização aparece.

#### Nota

• Após o apagamento bem sucedido, aparece a seguinte mensagem Não existe imagem válida para visualização. Se a operação de apagamento não foi bem-sucedida, a imagem original é novamente exibida. Ao apagar vários ficheiros ou ficheiros não avaliadas, pode aparecer temporariamente um ecrã de informação devido ao tempo necessário para processar os dados.

### **SENSIBILIDADE ISO (IM MODO DE VÍDEO)**

# **DEFINIÇÃO AUTOMÁTICA**

A sensibilidade é automaticamente adaptada à claridade exterior ou à combinação predefinida da velocidade de obturador e abertura. Juntamente com o automático com prioridade à abertura, isto expande o alcance automático do controlo da exposição. O comando automático da sensibilidade ISO é realizado em passos de 1⁄2EV ou 1⁄3EV, consoante a definição de Incremento EV.

- ▶ No menu principal, selecionar ISO
- ▸ Selecionar Auto ISO

#### Nota

• Esta função não está disponível no modo Cine.

### **LIMITAR AS ÁREAS DE DEFINIÇÕES**

Um valor ISO máximo pode ser definido para limitar o intervalo da definição automática (Maximum ISO). Além disso, também pode ser definido um tempo máximo de exposição. Para este fim estão à disposição a definição automática, bem como velocidades de obturador fixas mais lentas entre 1/30 s e 1/2000 s.

#### **LIMITAR O VALOR ISO**

Estão disponíveis todos os valores a partir de ISO 100. Configuração de fábrica: 6400

- ▸ No menu principal, selecionar Definições ISO auto.
- ▸ Selecionar Maximum ISO
- ▸ Selecionar o valor desejado

#### **LIMITAR A VELOCIDADE DE OBTURADOR**

Configuração de fábrica: Auto

- ▸ No menu principal, selecionar Definições ISO auto.
- ▸ Selecionar Limite de tempo de exposição
- ▸ Selecionar o valor desejado (Auto, 1/2000, 1/1000, 1/500, 1/250, 1/125, 1/60, 1/30)

#### **BLOQUEAR VALOR ISO**

Configuração de fábrica: Desligar

- ▶ No menu principal, selecionar ISO
- ▸ Selecionar Auto ISO bloqueio

#### Notas

- O valor ISO pode ser alterado durante a gravação de vídeo em curso através do botão FN e da roda de polegar.
- É possível mudar de Auto ISO para Auto ISO bloqueio ou para outro valor ISO fixo. Não é possível mudar, durante uma gravação de vídeo em curso, de um valor ISO fixo para Auto ISO - bloqueio. Neste caso o Auto ISO - bloqueio está destacado a cinzento.

# **DEFINIÇÃO ISO DINÂMICA**

A roda de polegar e a roda de ajuste frontal podem ser configuradas de forma que a definição ISO manual ocorra em tempo real. Nos modos de operação **S**, **A** e **M** isto já é o caso na configuração de fábrica. Ao rodar a roda de ajuste, a definição muda através de todos os valores disponíveis no menu ISO. Isto significa que também pode ser selecionado Auto ISO.

### **FLOATING ISO**

Esta função complementa Auto ISO. Com muitas objetivas de zoom, a intensidade luminosa muda com as alterações da distân cia focal. Floating ISO adapta, nesta situação, a sensibilidade em gradações finas e garante ao mesmo que as definições selecio nadas do valor de abertura e do velocidade de obturador fiquem constantes, nos modos de exposição (semi)automáticos. Deste modo é possível evitar, sobretudo em gravações de vídeo, saltos de luminosidade visíveis.

Configuração de fábrica: Ligar

- ▸ No menu principal, selecionar Floating ISO
- ▸ Selecionar Ligar

#### Notas

- Floating ISO só pode trabalhar, se a definição ISO de origem permitir a possibilidade de alteração, i. e.quando já não é utilizada a definição ISO máxima/mínima. Se isto for o caso, é visualizado o símbolo de aviso de Floating ISO .
- Esta função não está disponível no modo Cine.
- Floating ISO está desativado durante a gravação, quando a função Auto ISO - bloqueio está ativada. O valor ISO é fixado durante a gravação.

# **CORREÇÃO DA PERSPETIVA**

Nesta função auxiliar é visualizada uma moldura auxiliar que mostra a secção de imagem esperada após uma correção da perspetiva das linhas verticais convergentes. Através da correção da perspetiva é atingida geralmente uma condução de linhas verticais mais reta e um horizonte direito, o que proporciona um efeito de imagem natural, principalmente, em fotografias de arquitetura.

A função "Correção da perspetiva" calcula a secção da imagem, bem como a distorção necessária com base nos ângulos de realinhamento reais da câmera, bem como na objetiva utilizada. Isto significa que para a correção, a orientação da câmera durante a captação (apurada através dos sensores internos da câmera) é determinante e não as linhas visíveis no motivo. Deste modo, a função diverge das correções da perspetiva automáticas no tratamento posterior, que normalmente são baseadas no conteúdo da imagem.

O modo de funcionamento depende do formato da fotografia utilizado (JPG ou DNG). Em imagens com formato JPG, a correção é realizada diretamente na câmera e a imagem corrigida é guardada. Em imagens com formato DNG, as respetivas informações são registadas nos metadados da imagem original. A correção é depois realizada num programa como o Adobe Photoshop Lightroom® ou o Adobe Photoshop®.

Configuração de fábrica: Desligar

#### Notas

- No caso de grandes ângulos de realinhamento, a distorção necessária para uma correção da perspetiva total seria demasiado extrema. Por esta razão, a função não é realizada automaticamente ou apenas parcialmente, se os ângulos forem demasiado grandes. Neste caso recomenda-se que as fotografias sejam realizadas em formato DNG e as correções desejadas sejam realizadas no tratamento posterior das mesmas.
- Enquanto a correção da perspetiva está ativa, as visualizações auxiliares Nível de água, Histograma e Grelha, bem como a função Reprodução auto. são desativadas temporariamente.
- A correção da perspetiva não está disponível em Multi-Shot.
- Disparos contínuos são possíveis: com SL2 para 2 fps e 6 fps, SL2-S para 2 fps e 5 fps.
- Os dados de correção são sempre registados nos metadados das imagens DNG, mesmo quando a função não está ativa. Quando a função está ativa, é adicionada uma etiqueta especial que aconselha a correção aos programas de tratamento de imagem suportados.
- ▸ No menu principal, selecionar Correção da perspetiva
- ▸ Selecionar Ligar

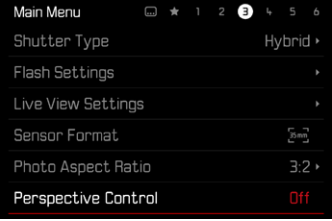

# **BALANÇO DE BRANCO (IM MODO DE VÍDEO)**

O balanço de branco garante uma reprodução de cor neutra com qualquer luz. Ele parte do princípio que a câmera foi regulada anteriormente para a cor da luz que deve ser reproduzida como branco.

Para este fim estão à disposição cinco possibilidades:

- comando automático
- comando automático com função de bloqueio
- predefinições fixas
- definição manual por medição
- definição direta da temperatura de cor

Configuração de fábrica: Auto

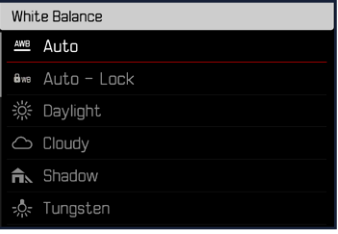

#### Notas

- O balanço de branco pode ser alterado durante a gravação de vídeo em curso através do botão FN e da roda de polegar.
- É possível mudar de Auto para Auto bloqueio ou para outra temperatura de cor fixa. Não é possível mudar, durante uma gravação de vídeo em curso, de um valor fixo para Auto. Neste caso o Auto - bloqueio está destacado a cinzento.

#### Notas sobre o balanço de branco na saída HDMI

• O balanço de branco automático não pode ser aplicado na saída HDMI RAW. Se a saída HDMI RAW está ativa enquanto o balanço de branco está ativado, o balanço de branco é comutado automaticamente para Luz diurna.

# **TOUCH AF (NO MODO EVF)**

Na utilização EVF, Touch AF está desativado por norma para evitar uma deslocação involuntária do campo de medição AF. O Touch AF também pode ser utilizado com o EVF.

Configuração de fábrica: Desligar

- ▸ No menu principal, selecionar Definições câmera
- ▸ Selecionar Touch AF em utilização EVF
- ▸ Selecionar Ligar/Apenas definição rápida AF/Desligar

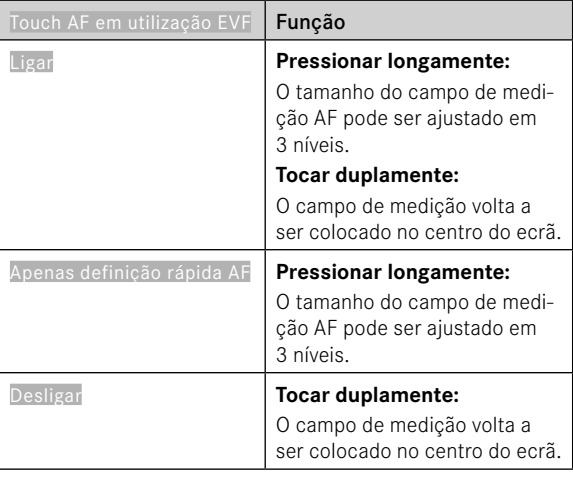

#### Nota

• Esta definição aplica-se quer ao modo de fotografia quer ao de vídeo do mesmo modo.

# **FUNÇÕES DO JOYSTICK (EM MODO DE DISPARO)**

No modo de fotografia podem ser atribuídas diferentes funções ao joystick. A definição é realizada separadamente para o modo  $AF \in MF$ 

#### **MODO AF**

- ▸ No menu principal, selecionar Definições de acesso direto
- ▸ Selecionar Joystick
- ▸ Selecionar Modo AF
- ▸ Selecionar a definição desejada  $(AF-L, AE-L, AF-L + AE-L)$

#### **MODO MF**

- ▸ No menu principal, selecionar Definições de acesso direto
- ▸ Selecionar Joystick
- ▸ Selecionar Modo MF
- ▸ Selecionar a definição desejada

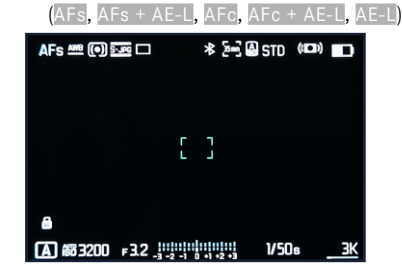

#### **BLOQUEIO DE BOTÃO**

- ▸ No menu principal, selecionar Definições de acesso direto
- ▸ Selecionar Joystick
- ▸ Selecionar Bloqueio de botão
- ▸ Selecionar a definição desejada
	- Premir duas vezes
		- A primeira preensão do joystick ativa consoante a definição AF-L, AE-L ou AF-L + AE-L. Medição AF bem-sucedida é sinalizada através do campo de medição verde ou em AE-L aparece um símbolo correspondente ano rodapé.
		- Esta medição permanece armazenada até à segunda preensão do joystick.
	- Premir e manter
		- Enquanto o joystick for mantido sob pressão, é bloqueado AF-L, AE-L ou AF-L + AE-L consoante a definição.
		- Deixando de pressionar, a respetiva medição volta a ser desbloqueada.